### **Procedimentos para solicitação de aproveitamento de disciplinas e dispensa de estágio de docência**

Os pedidos de aproveitamento de disciplinas cursadas, bem como os de dispensa de estágio em docência em virtude de experiência de docência no ensino superior, deverão ser realizados via sigecad-acadêmico (sigecad-academico.ufgd.edu.br), observado o período para solicitação, definido no calendário acadêmico vigente.

Para tanto, frisamos:

- Aproveitamento de disciplinas cursadas: pedido facultado aos discentes regulares que cursaram disciplinas em Programas de Pós-Graduação *Stricto sensu* (mestrados ou doutorados), e obtiveram aprovação. As disciplinas passíveis de serem aproveitas podem ter sido cursadas nas seguintes situações:
	- Discente cursou disciplina(s) anteriormente no programa, como aluno especial, onde hoje é aluno regular;
	- Discente cursou o mestrado no programa, onde hoje é aluno regular do curso de doutorado;
	- Discente cursou disciplinas em outro Programa de Pós-Graduação, seja como aluno regular ou especial;
	- Discente foi aluno regular do Programa, porém não concluiu o curso. Ao reingressar no curso, poderá pedir para aproveitar parte das disciplinas cursadas anteriormente.
- Dispensa de disciplinas: O(A) discente que comprovar atividade de docência no ensino superior poderá solicitar a **dispensa da disciplina de estágio de docência**, conforme regulamento do programa. Nesse caso, a carga horária de atuação na docência de ensino superior deverá ser igual ou superior à carga horária da disciplina de estágio em docência, para o nível em que estiver matriculado(a).

Importante:

- Cada discente poderá cadastrar apenas um requerimento de cada tipo (de aproveitamento e/ou de dispensa), por semestre;
- Nos casos em que o *upload* de documentos no sistema é necessário, a continuidade da tramitação do pedido só ocorrerá após a apresentação dos documentos originais na secretaria do Programa. Dispensa-se essa apresentação quando for possível realizar a verificação da autenticidade do documento digitalmente.

## **Parte I – Aproveitamento de disciplinas cursadas (Para aproveitamento de disciplinas em geral)**

É facultado ao(à) discente regular de um programa de pós-graduação da UFGD requerer o aproveitamento de **disciplinas cursadas, com aprovação, em programas de pósgraduação** *stricto sensu* **(mestrados ou doutorados)***.* O aproveitamento consiste na aceitação de créditos relativos às disciplinas cursadas, com aprovação, pelo(a) discente. Importante: Para disciplinas cursadas fora da UFGD, será necessária a apresentação do histórico escolar e das ementas originais na secretaria do Programa, contendo código para validação eletrônica ou assinaturas dos responsáveis pelo setor de emissão dos documentos.

Segue o procedimento para solicitar aproveitamento de disciplinas anteriormente cursadas.

1. Acessar o endereço sigecad-academico.ufgd.edu.br.

2. Em "Solicitar", clicar em "Aproveitamento de disciplinas cursadas".

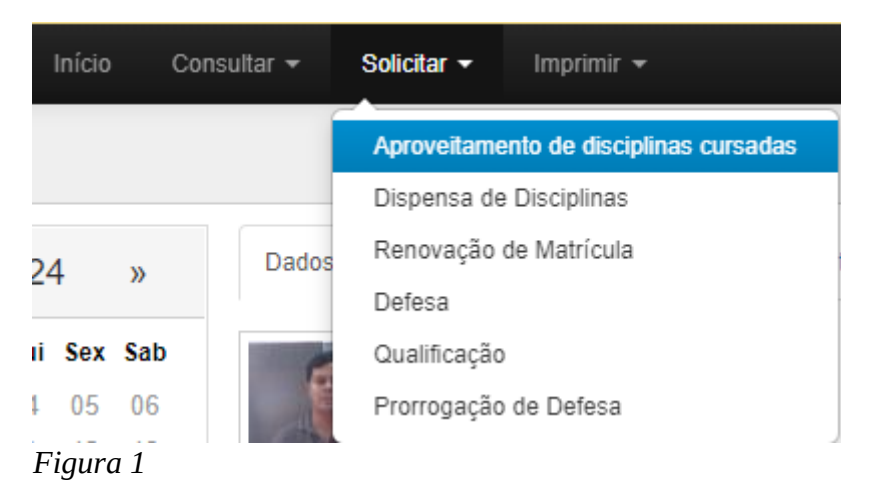

3. Em seguida, clicar em "Novo Aproveitamento".

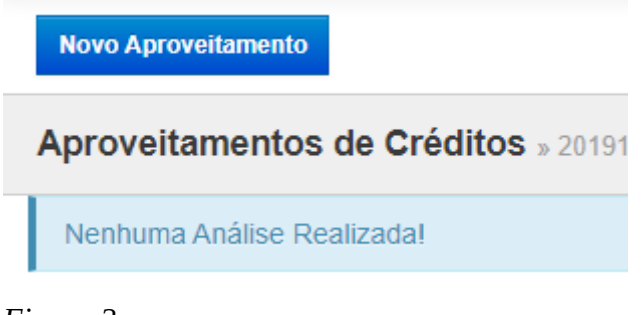

*Figura 2*

4. Em "Adicionar Disciplina", escolher entre as duas possibilidades:

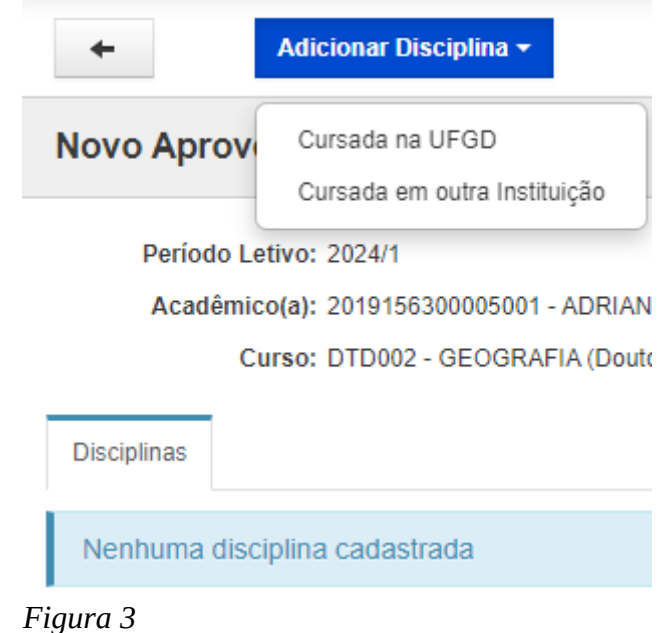

- "Cursada na UFGD", caso tenha cursado disciplina(s) anteriormente em cursos de mestrado ou doutorado, na Instituição.
- "Cursada em outra Instituição", caso o programa onde o qual a disciplina foi cursada seja de outra IES.

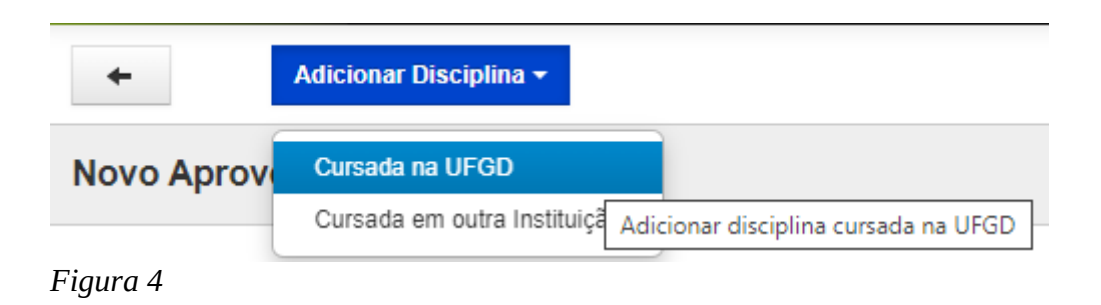

4.1. Caso clique em "Cursada na UFGD", o sistema buscará as disciplinas cursadas por você anteriormente, mostrando-as na tela "Adicionar disciplinas cursadas em cursos de pós-graduação da UFGD. A Figura 5 ilustra este cenário.

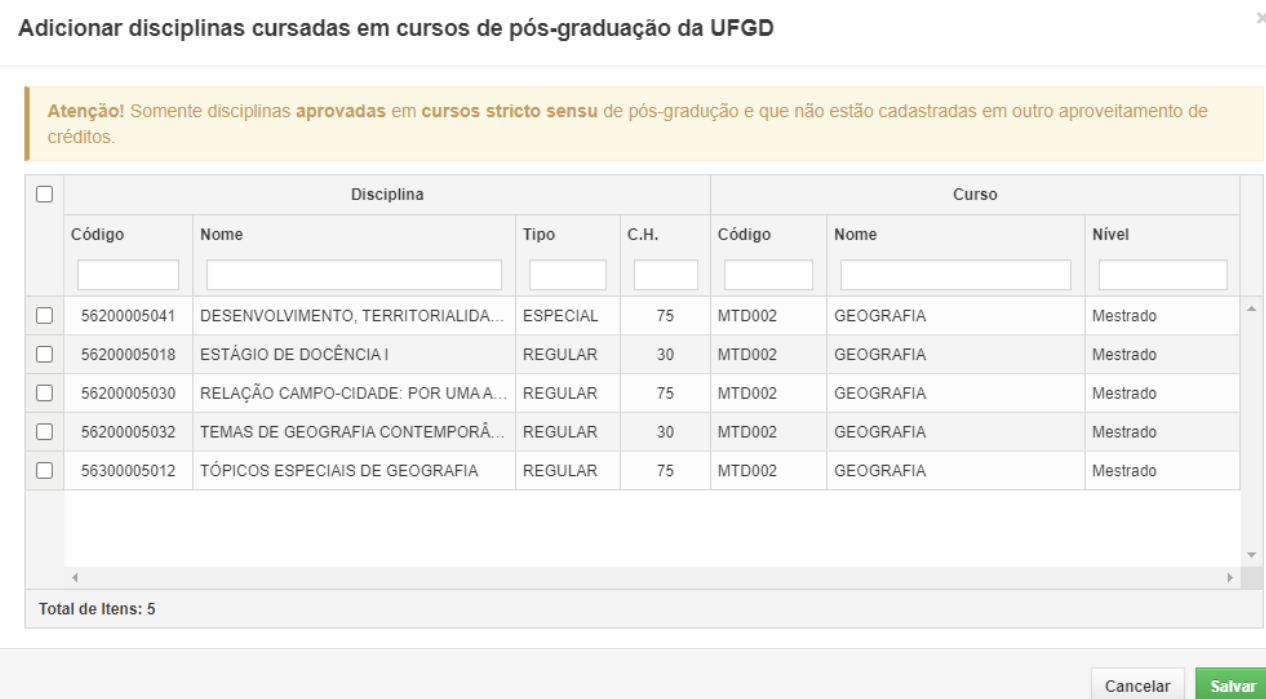

#### *Figura 5*

#### 4.1.2 Após selecionar as disciplinas que deseja aproveitar, clicar em "Salvar";

Adicionar disciplinas cursadas em cursos de pós-graduação da UFGD

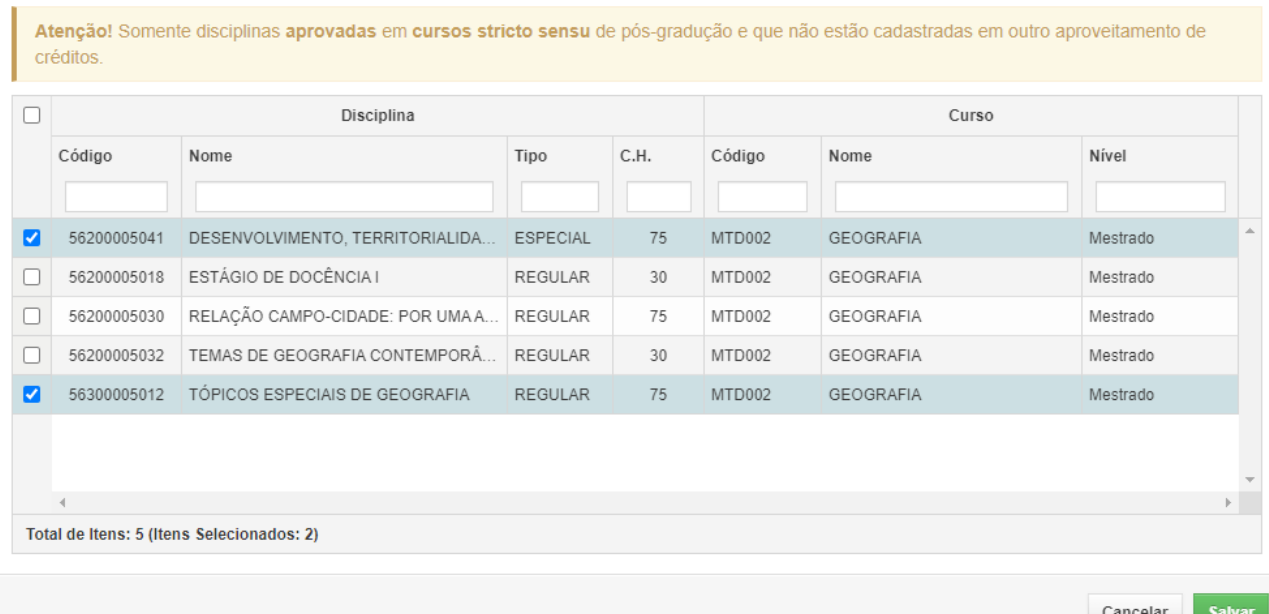

#### *Figura 6*

4.1.3 Após clicar em "Salvar", a tela abaixo será mostrada:

 $\ddot{}$ 

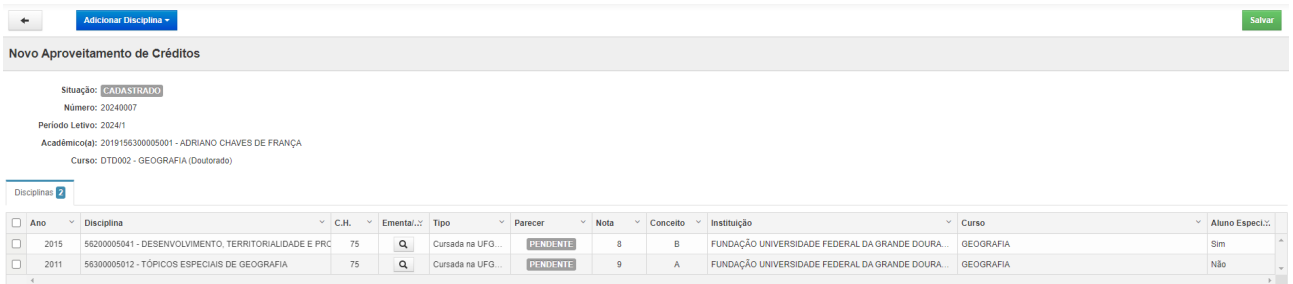

#### *Figura 7*

4.2 Caso tenha cursado disciplina em outra IES, clique em "Cursada em outra Instituição", conforme imagem abaixo:

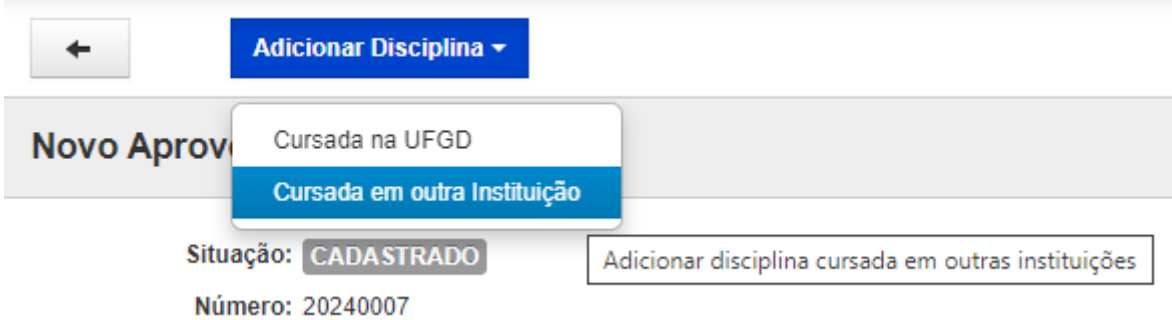

#### *Figura 8*

4.2.1 Neste caso, a tela abaixo será mostrada, para preenchimento.

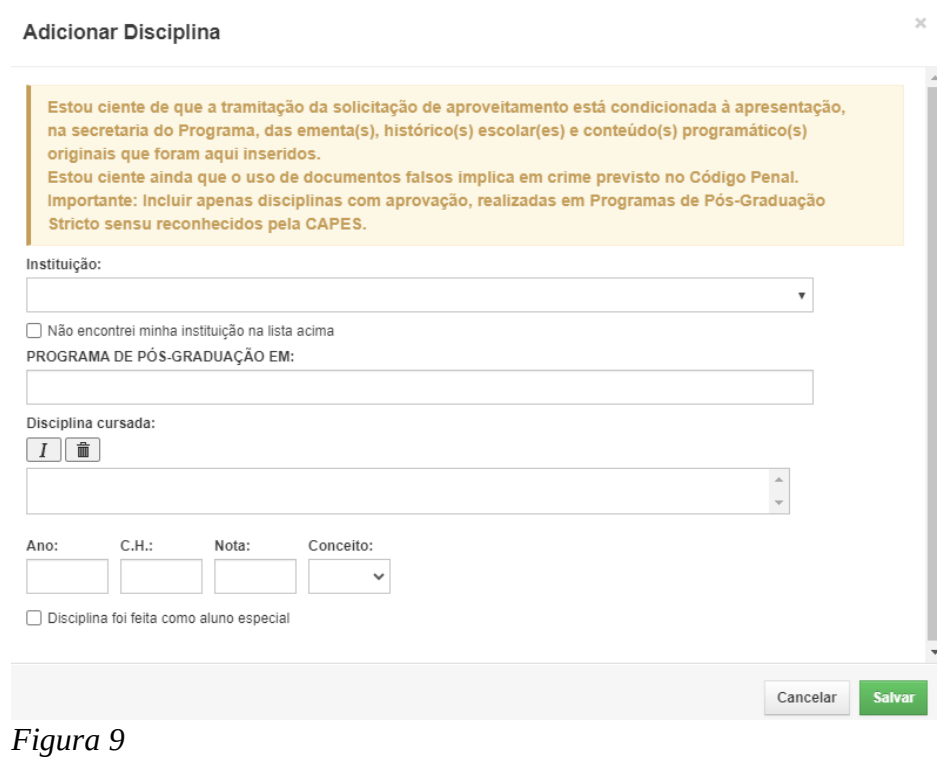

• Em "Instituição", digite o nome da instituição onde cursou a disciplina;

- Em "Programa de Pós-Graduação em:", insira o nome do Programa onde cursou as disciplinas;
- Em "Disciplina cursada:", insira o nome da disciplina, como aparece no histórico escolar;
- Em "Ano:", insira o ano em que a disciplina foi cursada;
- Em "C. H:", insira a carga horária total da disciplina cursada;
- Em "Nota:", insira a média final obtida na disciplina, se houver;
- Em "Conceito:", insira o conceito, para disciplinas que não possuem nota no histórico escolar;
- Em "Disciplina foi feita como aluno especial", marcar em caso afirmativo.

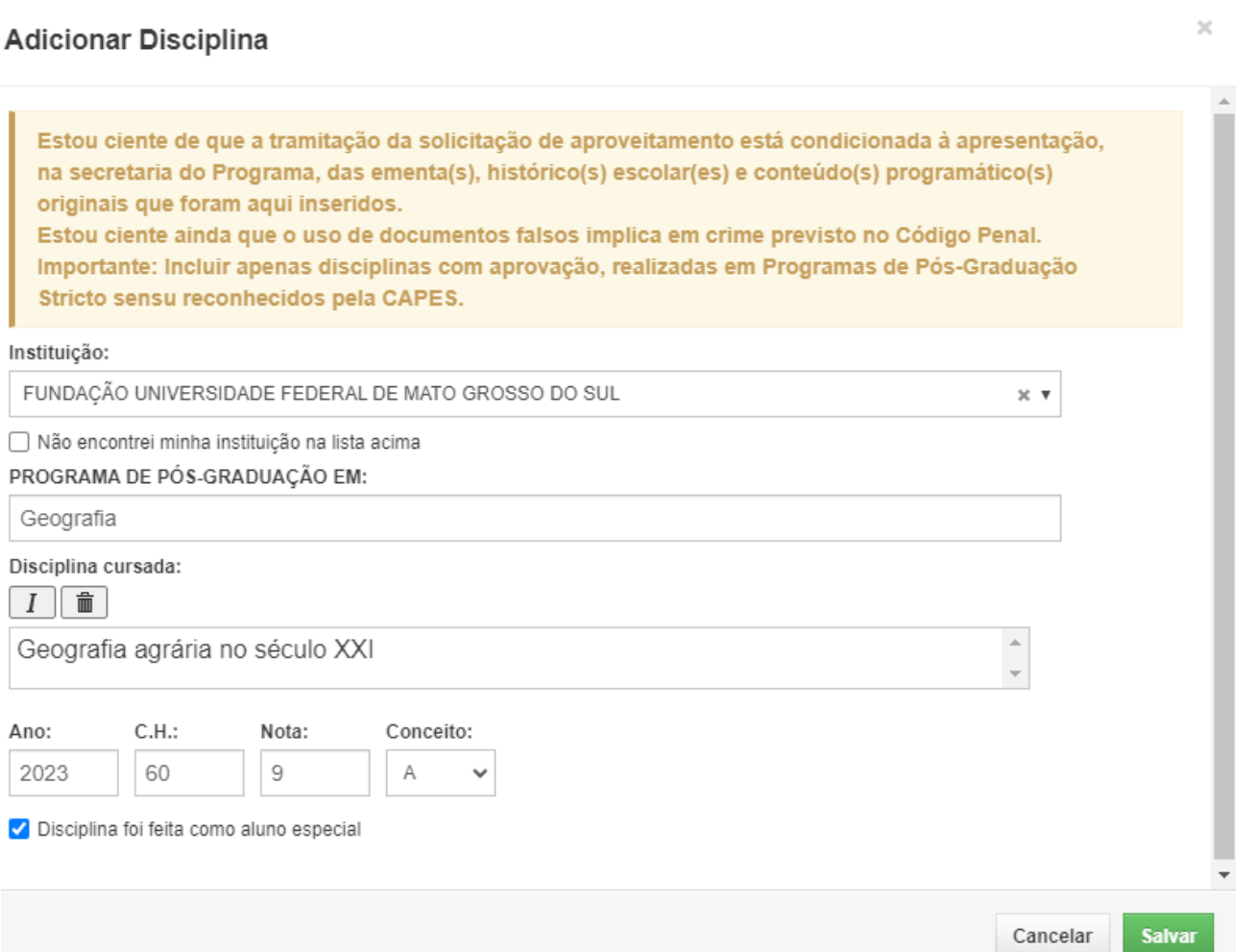

*Figura 10*

4.2.2 Após o preenchimento e clique no botão "Salvar", a tela abaixo será apresentada:

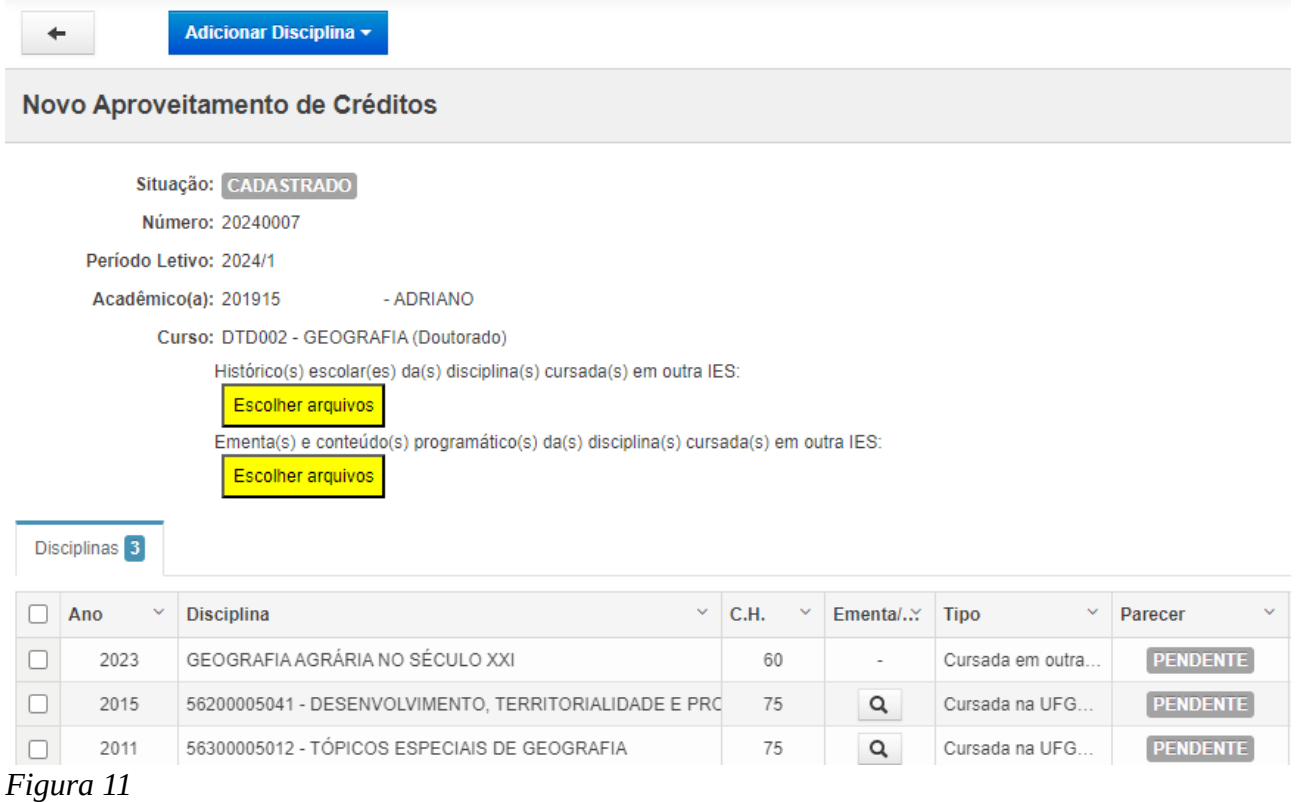

Importante: Será necessário inserir os históricos escolares e ementas das disciplinas cursadas em outra IES. É permitido a inserção de mais de um documento do mesmo tipo.

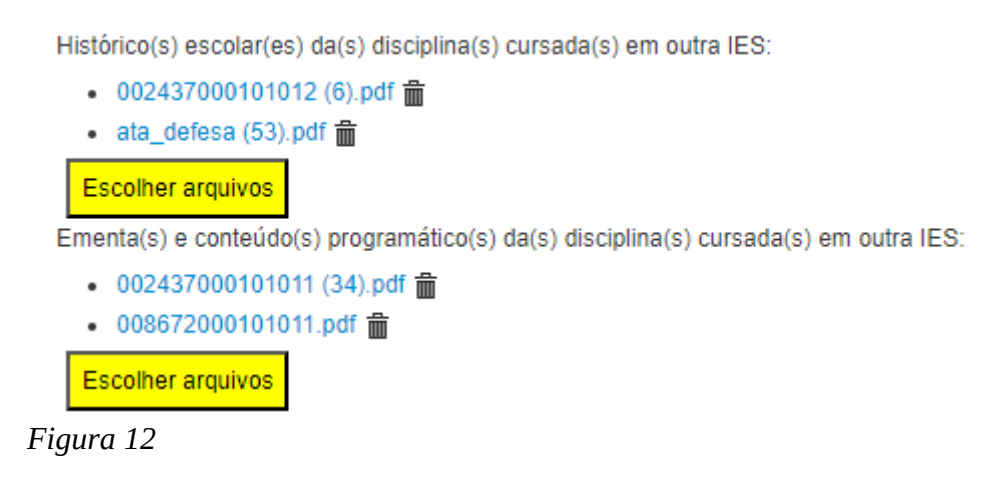

4.2.3 Caso deseje retirar alguma disciplina do requerimento, selecione-a na coluna mais à esquerda da tabela "Disciplinas". Depois, clique em "Remover selecionadas"

|                                                                                                    |                                 |              | Adicionar Disciplina ▼                | <b>Remover selecionadas (1)</b>                       |              |      |              |          |                  |              |                 |              |
|----------------------------------------------------------------------------------------------------|---------------------------------|--------------|---------------------------------------|-------------------------------------------------------|--------------|------|--------------|----------|------------------|--------------|-----------------|--------------|
| Alterar Aproveitamento de Créditos                                                                                                    |                                 |              |                                       |                                                       |              |      |              |          |                  |              |                 |              |
|                                                                                                    | Situação: CADASTRADO            |              |                                       |                                                       |              |      |              |          |                  |              |                 |              |
|                                                                                                    | Número: 20240007                |              |                                       |                                                       |              |      |              |          |                  |              |                 |              |
|                                                                                                    | Período Letivo: 2024/1          |              |                                       |                                                       |              |      |              |          |                  |              |                 |              |
|                                                                                                    | Acadêmico(a): 2019<br>- ADRIANO |              |                                       |                                                       |              |      |              |          |                  |              |                 |              |
|                                                                                                    |                                 |              | Curso: DTD002 - GEOGRAFIA (Doutorado) |                                                       |              |      |              |          |                  |              |                 |              |
| Histórico(s) escolar(es) da(s) disciplina(s) cursada(s) em outra IES:<br><b>Escolher arquivos</b><br>Ementa(s) e conteúdo(s) programático(s) da(s) disciplina(s) cursada(s) em outra IES:<br><b>Escolher arquivos</b><br>Disciplinas <sup>3</sup> |                                 |              |                                       |                                                       |              |      |              |          |                  |              |                 |              |
| L                                                                                                    | Ano                             | $\mathbf{v}$ | <b>Disciplina</b>                     |                                                       | $\mathbf{v}$ | C.H. | $\mathbf{v}$ | EmentalY | <b>Tipo</b>      | $\mathbf{v}$ | Parecer         | $\checkmark$ |
| ☑                                                                                                    | 2023                            |              | GEOGRAFIA AGRÁRIA NO SÉCULO XXI       |                                                       |              | 60   |              |          | Cursada em outra |              | <b>PENDENTE</b> |              |
| U                                                                                                    | 2015                            |              |                                       | 56200005041 - DESENVOLVIMENTO, TERRITORIALIDADE E PRO |              | 75   |              | Q        | Cursada na UFG   |              | <b>PENDENTE</b> |              |
| O                                                                                                    | 2011                            |              |                                       | 56300005012 - TÓPICOS ESPECIAIS DE GEOGRAFIA          |              | 75   |              | Q        | Cursada na UFG   |              | <b>PENDENTE</b> |              |

*Figura 13*

4.2.4 Repita o procedimento de inserção/exclusão de disciplinas, até que o requerimento esteja completo. Quando terminar de editá-lo, clique em "Salvar", no canto superior direito da tela.

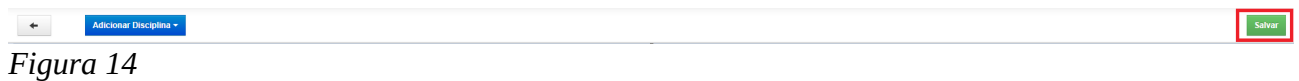

4.3 Com o requerimento salvo, clique em "Enviar", para enviá-lo para apreciação do Programa.

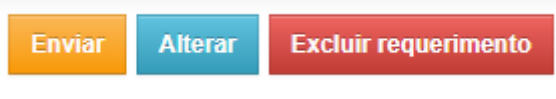

*Figura 15*

4.4 A mensagem de confirmação será apresentada:

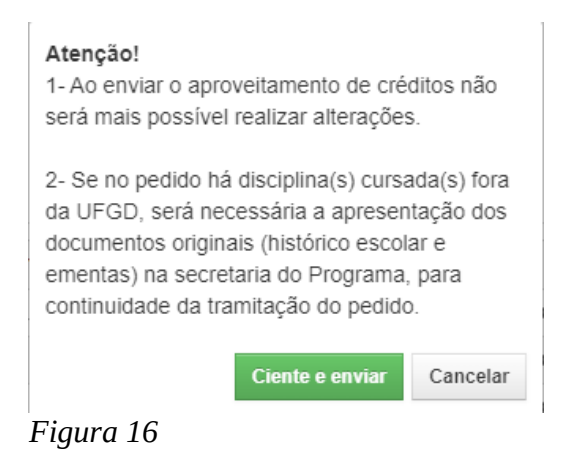

4.5 Pronto, o requerimento foi enviado para a secretaria do Programa.

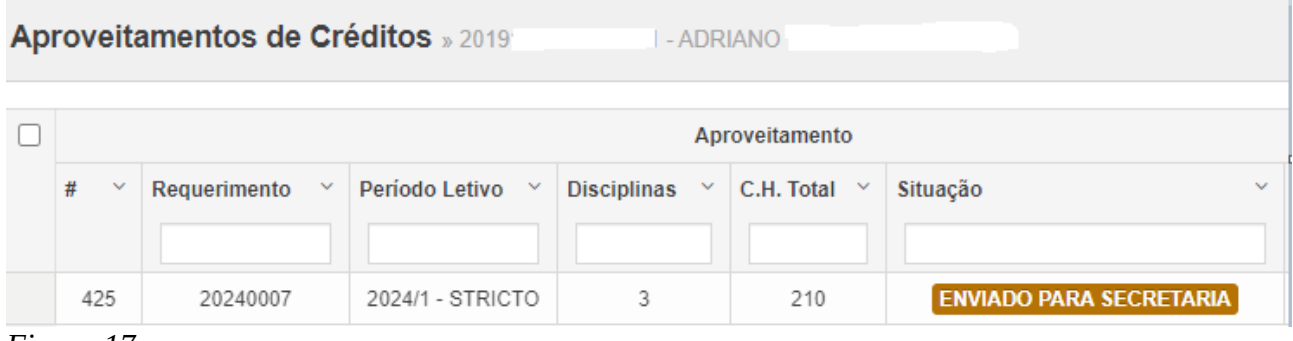

*Figura 17*

4.6 Para visualizar o requerimento, basta clicar "Solicitar → Aproveitamento de disciplinas cursadas", clicando sobre mesmo:

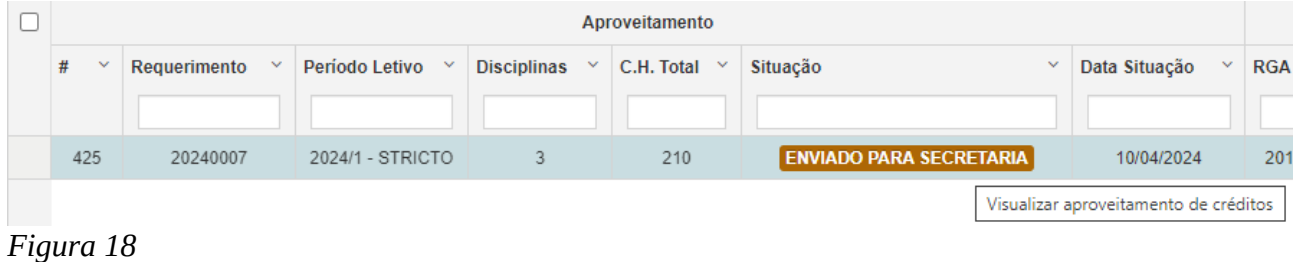

4.7 Acompanhe o histórico da tramitação do requerimento pela tabela "Histórico", mostrada ao visualizar o requerimento:

| Histórico |               |                                |                |               |  |  |  |  |
|-----------|---------------|--------------------------------|----------------|---------------|--|--|--|--|
| #         | Data Situação | Situação                       | Usuário        | Justificativa |  |  |  |  |
| 1487      | 10/04/2024    | <b>ENVIADO PARA SECRETARIA</b> | <b>ADRIANO</b> |               |  |  |  |  |
| 1486      | 10/04/2024    | <b>CADASTRADO</b>              | ADRIANO.       |               |  |  |  |  |

*Figura 19*

4.8 Em suma, os requerimentos de aproveitamento de disciplinas terão o seguinte fluxo:

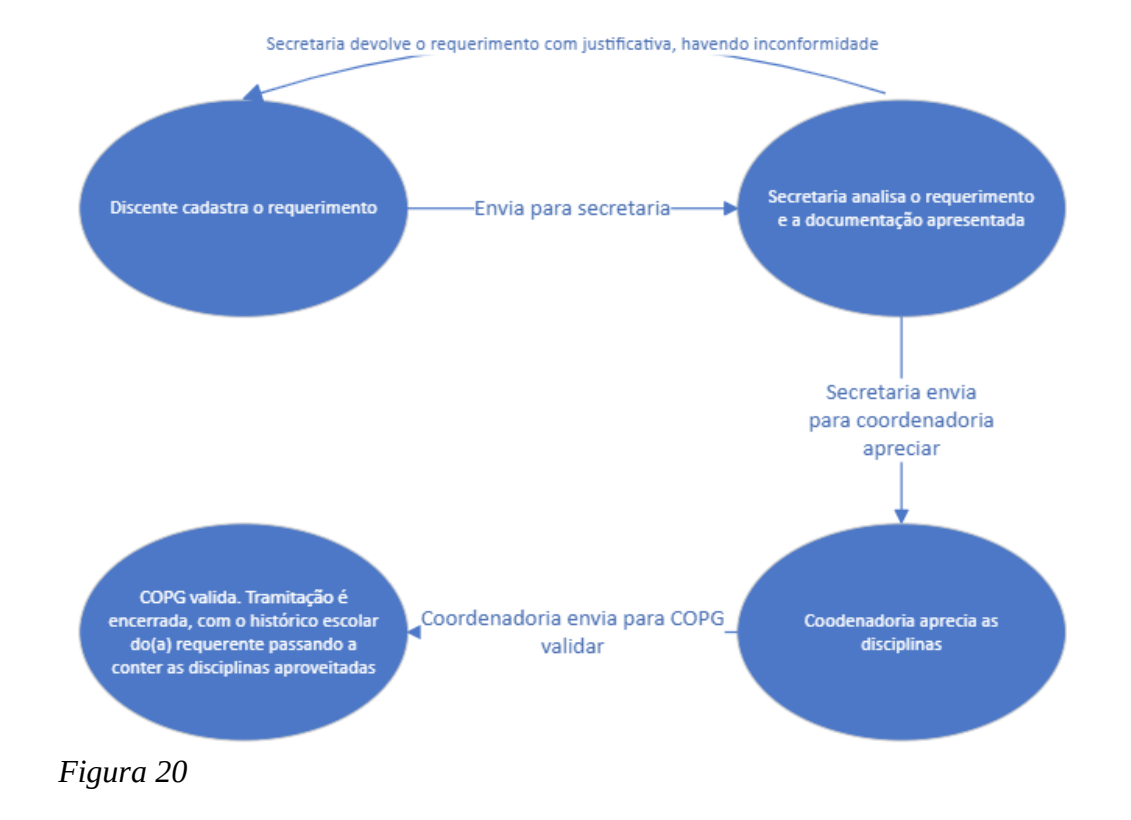

# **Parte II – Solicitação de dispensa de disciplinas (Para dispensa da disciplina de estágio de docência)**

5. Para solicitar a dispensa do estágio em docência utilizando a experiência de docência no ensino superior, clique em "Solicitar → Dispensa de disciplinas"

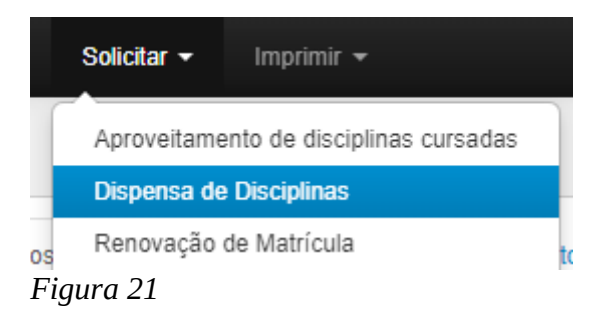

6. A tela abaixo será apresentada:

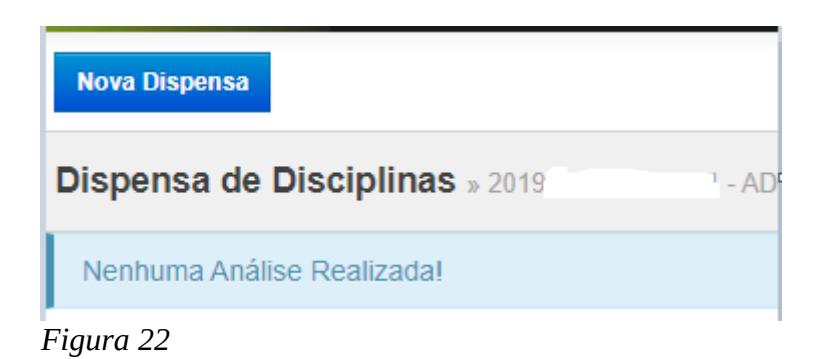

Ao clicar em "Nova dispensa", a tela abaixo será mostrada:

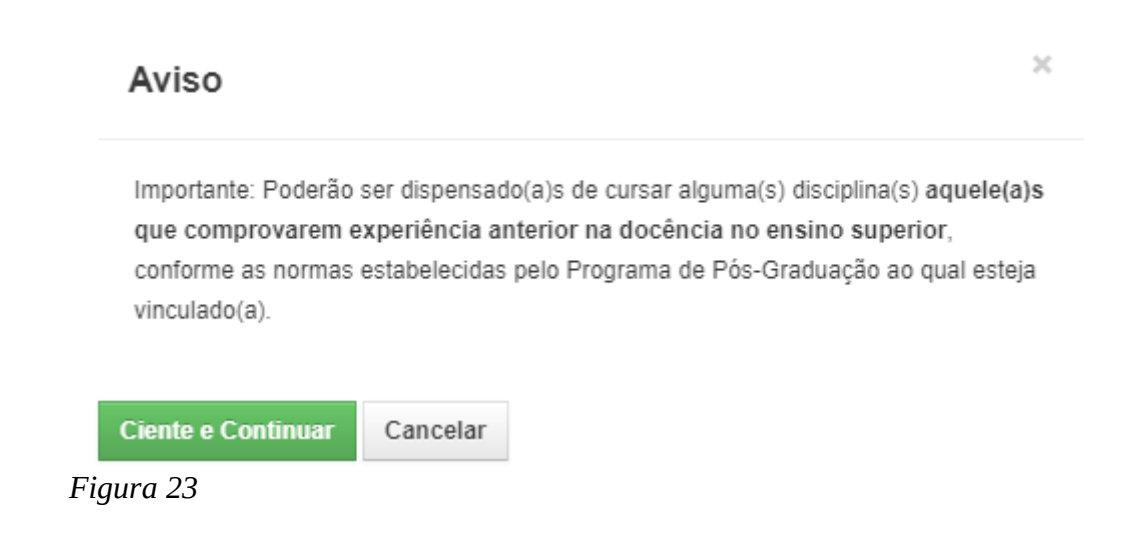

7. Após confirmação, clique em "Adicionar experiência de docência no ensino superior"

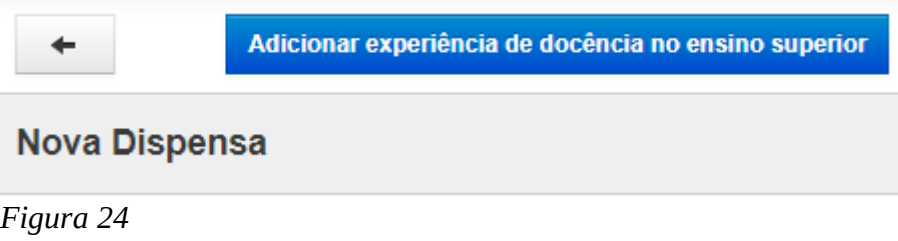

8. Na tela "Adicionar disciplina ministrada", inserir as informações:

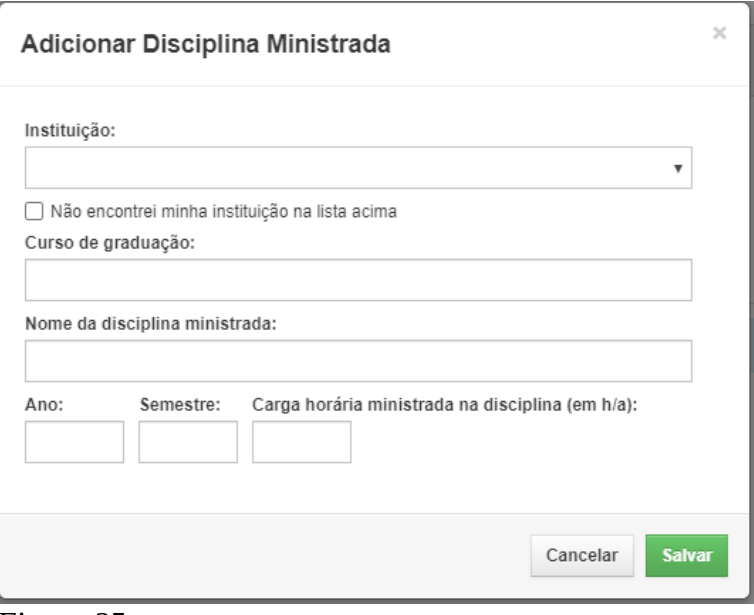

*Figura 25*

- Em "Instituição", adicionar o nome da instituição onde a disciplina foi ministrada;
- Em "Curso de graduação:", insira o nome do curso de graduação onde ministrou a(s) disciplina(s);
- Em "Nome da disciplina ministrada", insira o nome da disciplina;
- Em "Ano" e "Semestre", informe o ano e semestre em que a disciplina foi ministrada;
- Em "Carga horária ministrada na disciplina (em h/a):", informe a carga horária ministrada por você, na disciplina, em horas/aulas.

9.Após clicar em "Salvar", o requerimento será mostrado:

| Adicionar experiência de docência no ensino superior<br>$\leftarrow$             |                               |                   |                                                      |                  |  |  |  |  |
|----------------------------------------------------------------------------------|-------------------------------|-------------------|------------------------------------------------------|------------------|--|--|--|--|
| <b>Nova Dispensa</b>                                                             |                               |                   |                                                      |                  |  |  |  |  |
| Situação: CADASTRADO                                                             |                               |                   |                                                      |                  |  |  |  |  |
| Número: 20240008                                                                 |                               |                   |                                                      |                  |  |  |  |  |
| Período Letivo: 2024/1                                                           |                               |                   |                                                      |                  |  |  |  |  |
| Acadêmico: 2019<br>. - ADRIANO                                                   |                               |                   |                                                      |                  |  |  |  |  |
| Curso: DTD002 - GEOGRAFIA (Doutorado)                                            |                               |                   |                                                      |                  |  |  |  |  |
| Comprovante(s) de atuação:                                                       |                               |                   |                                                      |                  |  |  |  |  |
| <b>Escolher arquivos</b>                                                         |                               |                   |                                                      |                  |  |  |  |  |
| Disciplinas <sup>1</sup>                                                         |                               |                   |                                                      |                  |  |  |  |  |
| $\Box$<br>Semest. <sup>y</sup> Disciplina<br>Ano<br>$\checkmark$<br>$\checkmark$ | C.H ministrada<br>$\ddotmark$ | Parecer<br>$\vee$ | Instituição                                          | Curso            |  |  |  |  |
| ┐<br>2023<br>GEOGRAFIA E O ESPAÇO URBANO<br>2                                    | 60                            | <b>PENDENTE</b>   | FUNDAÇÃO UNIVERSIDADE ESTADUAL DE MATO GROSSO DO SUL | <b>GEOGRAFIA</b> |  |  |  |  |
| $\Gamma$ : $\Gamma$ $\sim$ $\Gamma$ $\sim$ $\Gamma$                              |                               |                   |                                                      |                  |  |  |  |  |

*Figura 26*

9.1 Repita a adição das experiências da docência no ensino superior quantas vezes forem necessárias.

10. Em "Comprovantes de atuação", insira os comprovantes fornecidos pela IES, onde ministrou a(s) disciplina(s), clicando em "Salvar" para finalizar.

11. Após salvar, o requerimento será mostrado, conforme abaixo:

| $\rightarrow$                                                             |                                                      |           |               |                   |                         | Enviar<br>Alterar | Excluir requerimento |  |  |  |
|---------------------------------------------------------------------------|------------------------------------------------------|-----------|---------------|-------------------|-------------------------|-------------------|----------------------|--|--|--|
| Dispensa de Disciplina » 20240008 » 2019 [[[[[[[[[[[[[[[]]]] - ADRIANO C. |                                                      |           |               |                   |                         |                   |                      |  |  |  |
| Situação: CADASTRADO                                                      |                                                      | Histórico |               |                   |                         |                   |                      |  |  |  |
| Número: 20240008                                                          |                                                      | $\pm$     | Data Situação | Situação          | <b>Usuário</b>          | Justificativa     |                      |  |  |  |
| Período Letivo: 2024/1                                                    |                                                      | 1488      | 11/04/2024    | <b>CADASTRADO</b> | <b>ADRIANO</b>          |                   |                      |  |  |  |
| - ADRIANO<br>Acadêmico: 2019                                              |                                                      |           |               |                   |                         |                   |                      |  |  |  |
| Curso: DTD002 - GEOGRAFIA (Doutorado)                                     |                                                      |           |               |                   |                         |                   |                      |  |  |  |
| Comprovante(s) de atuação:                                                |                                                      |           |               |                   |                         |                   |                      |  |  |  |
| · DisciplinasMinistradas_ELLEN.pdf                                        |                                                      |           |               |                   |                         |                   |                      |  |  |  |
|                                                                           |                                                      |           |               |                   |                         |                   |                      |  |  |  |
| Informações da(s) disciplina(s) ministrada(s) no ensino superior 1        |                                                      |           |               |                   |                         |                   |                      |  |  |  |
| v Semest.x Disciplina ministrada<br>$\mathbf{H}$<br>$\sim$<br>Ano         | Instituição<br>$\mathcal{M}$ .                       |           |               |                   | Curso<br>$\mathbf{v}$ . |                   |                      |  |  |  |
| 2023<br>679<br>GEOGRAFIA E O ESPACO URBANO<br>$\overline{2}$              | FUNDAÇÃO UNIVERSIDADE ESTADUAL DE MATO GROSSO DO SUL |           |               |                   | GEOGRAFIA               |                   |                      |  |  |  |
|                                                                           |                                                      |           |               |                   |                         |                   | $\mathbb{R}$         |  |  |  |
| $P: \ldots \cdot 27$                                                      |                                                      |           |               |                   |                         |                   |                      |  |  |  |

*Figura 27*

12. Terminado o cadastro e não havendo mais necessidade de alteração, clique em "Enviar". Após, confirme na mensagem de aviso, para que o requerimento seja enviado para a secretaria do Programa.

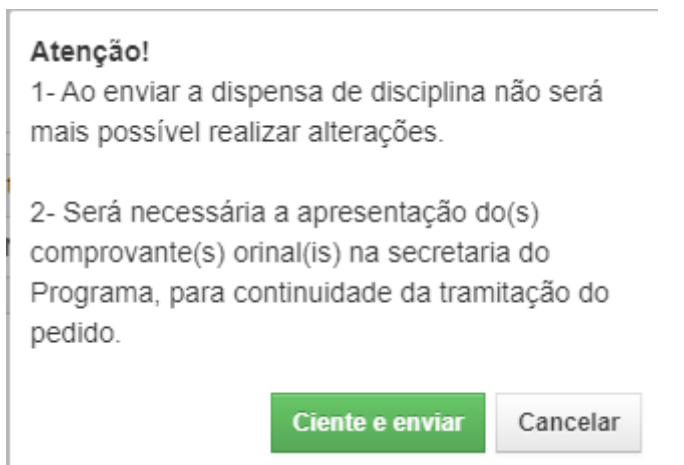

*Figura 28*

Importante: Após envio do requerimento de dispensa, será necessário apresentar os comprovantes originais, fornecidos pela IES onde houve a atuação na docência de ensino superior, na secretaria do Programa.

13. Pronto, o requerimento de dispensa foi enviado para a secretaria.

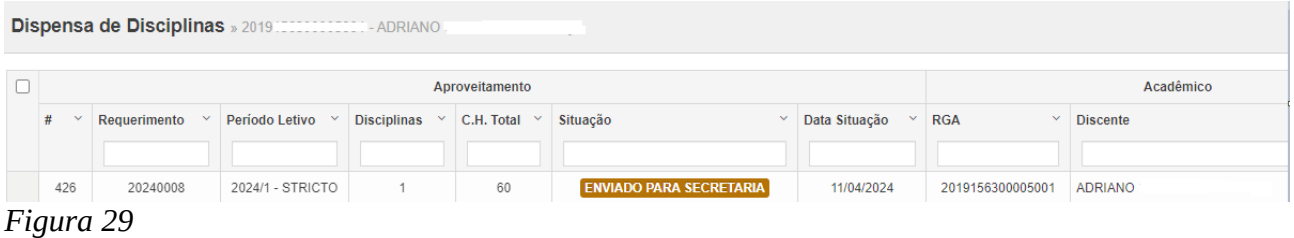

14. Para visualizar o requerimento, basta clicar "Solicitar → Dispensa de disciplinas", clicando sobre mesmo.

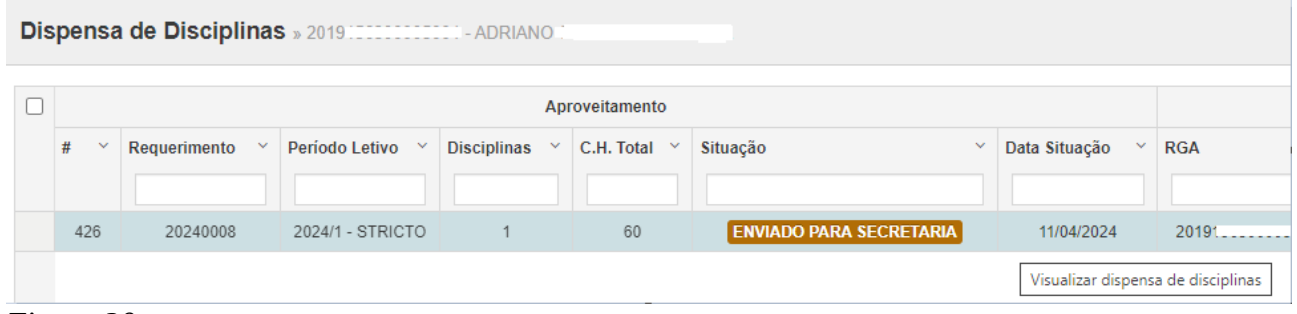

*Figura 30*

15. Acompanhe o histórico da tramitação do requerimento pela tabela "Histórico", mostrada ao visualizar o requerimento:

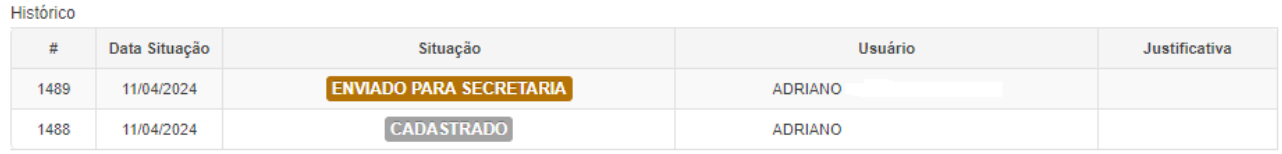

```
Figura 31
```
16. Em suma, os requerimentos de dispensa de disciplinas terão o seguinte fluxo:

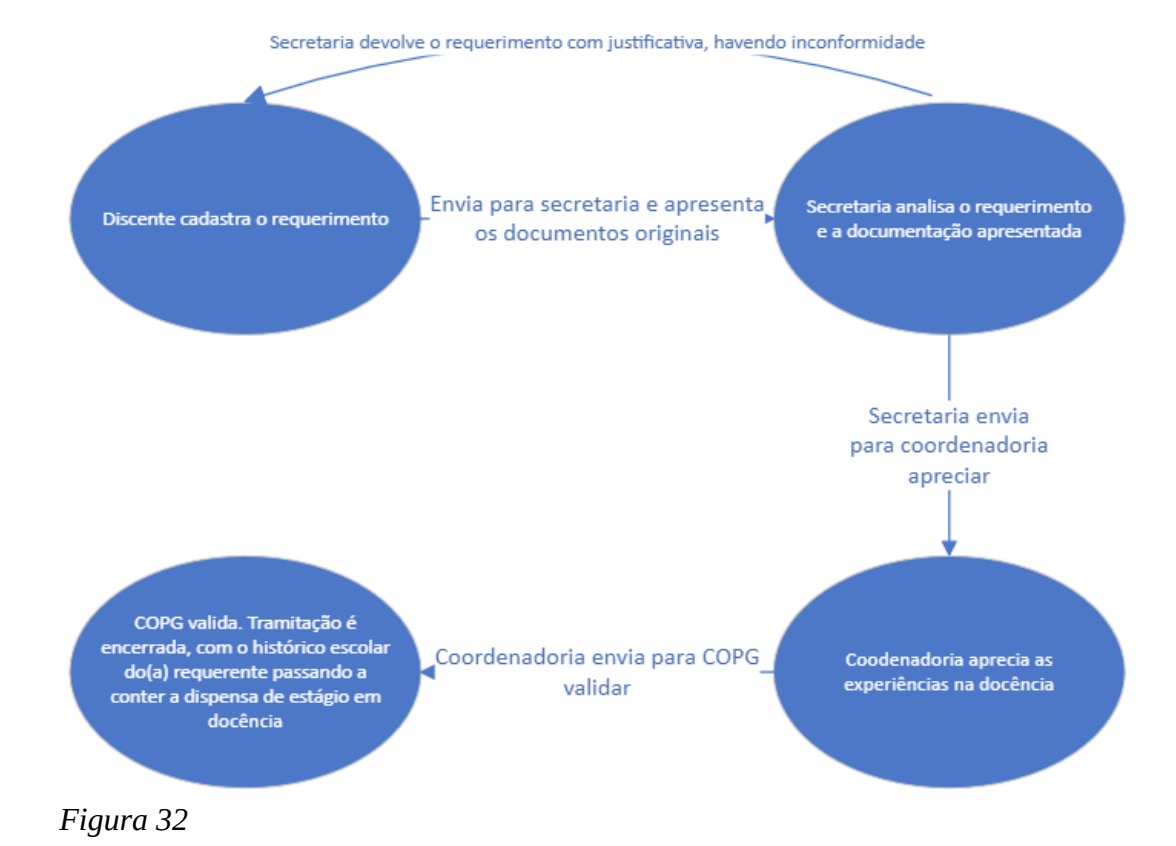